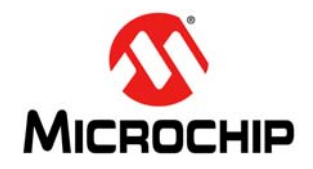

# **AN1450**

# **Delay Block/Debouncer**

*Author: Stephen Allen Microchip Technology Inc.*

#### **INTRODUCTION**

In this application note, a PIC10F322 is being used to implement a delay block/debouncer. The delay can be set between 2 µs and 193 µs. This can be used effectively as a noise discriminator, or for switch debouncing.

When used as a delay block, the application can be used to fix low-level timing issues on signals. When used as a debouncer, it can debounce signals from a mechanical switch so that a clean signal can feed other circuitry.

The application makes use of the Configurable Logic Cell (CLC) peripheral to produce fast switching on the output (if desired). If the same application were written using port logic only, there would be multiple instruction cycles before the output would change in response to an input. Using the CLC the signal can be routed directly and only have propagation and gate delay between the input and output signals. In order to get the highest performance possible from the application, it has been written in assembly.

The code has been written in-line (without subroutines) to maximize switching performance of the application. The code uses only 43 locations of program memory (512 available), and one byte of RAM.

This application note was developed using a PIC10F322 demo board (part # AC103011). Language tool versions: MPASMWIN.exe v5.45, mplink.exe v4.43, mplib.exe v4.43.

#### **DELAY SETTINGS AND VALUES**

Delays can be set between 2 µs and 193 µs in 750 ns increments (using the 16 MHz internal clock). Delays can easily be made longer if desired, by reducing the clock speed or increasing the size of the delay loop. Enabling/disabling of delays is configured in the code by commenting/uncommenting the following lines of code:

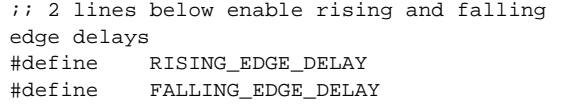

Independent rising and falling edge delay times can be set in the following lines of code:

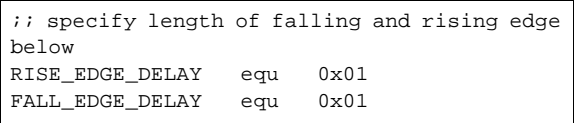

Voltage: 2.3 to 5.5V.

# **CALCULATING DELAY VALUES**

There are two options for setting delay values, and they are determined by commenting/uncommenting the MS\_DELAY definition:

1. 1 millisecond step size – this is useful for switch debouncing with recommended settings of FALLING\_EDGE\_DELAY = 100 ms, and RISING\_EDGE\_DELAY disabled.

#define MS\_DELAY

Delays are set in milliseconds.

2. 750 ns step size

;#define MS\_DELAY

With the part running at 16 MHz, there are 250 ns per instruction cycle. The delay loop takes three instruction cycles to execute, so 750 ns are added for each incremental change in the countdown timer. There are approximately eight instructions (2 µs) that will be executed between an input change and an output change, if the shortest possible delay is selected (RISING\_EDGE\_DELAY or FALLING\_EDGE\_DELAY  $= 1$ ).

*delay = 2 µs + (delay\_value x 750 ns)*

Operating current:  $\sim$  2.4 mA (but can be reduced with lower clock speed).

#### **MODES OF OPERATION**

#### **Rising Edge Delay**

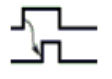

In this mode, only the rising edge has a delay, and the falling edge will drop immediately.

#### **Falling Edge Delay (Pulse Extender)**

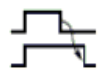

In this mode, the rising edge will come up immediately, and the falling edge will be delayed.

#### **Rising and Falling Edge Delay**

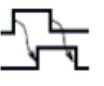

In this mode, the user has the option to set independent rising and falling edge values.

The diagram below [\(Figure 1](#page-1-0)) shows the relationship between the rising and falling edges. Signal edges are marked for reference in the source assembly code (*delay.asm*).

#### <span id="page-1-0"></span>**FIGURE 1: MEASUREMENT OF RISING AND FALLING EDGE DELAYS**

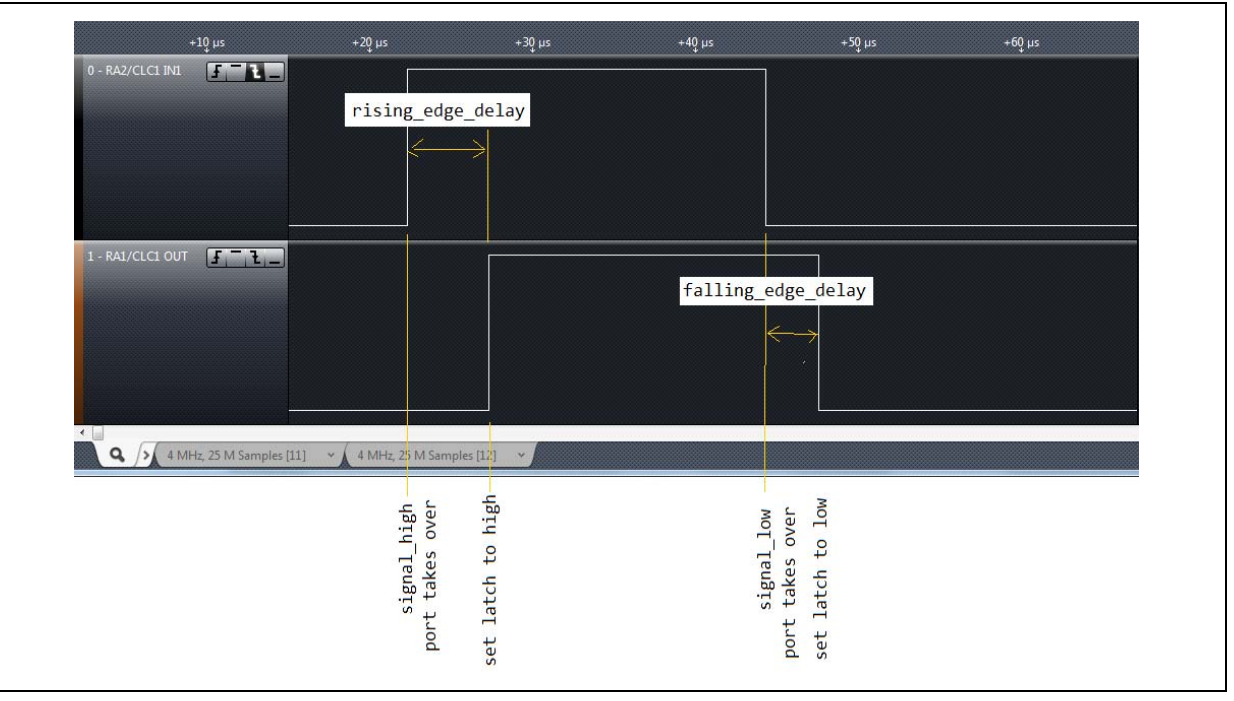

When falling edge delay is not selected, the signal is routed through the CLC and has approximately 50 ns of propogation delay. [Figure 2](#page-2-1) shows the input and output signals.

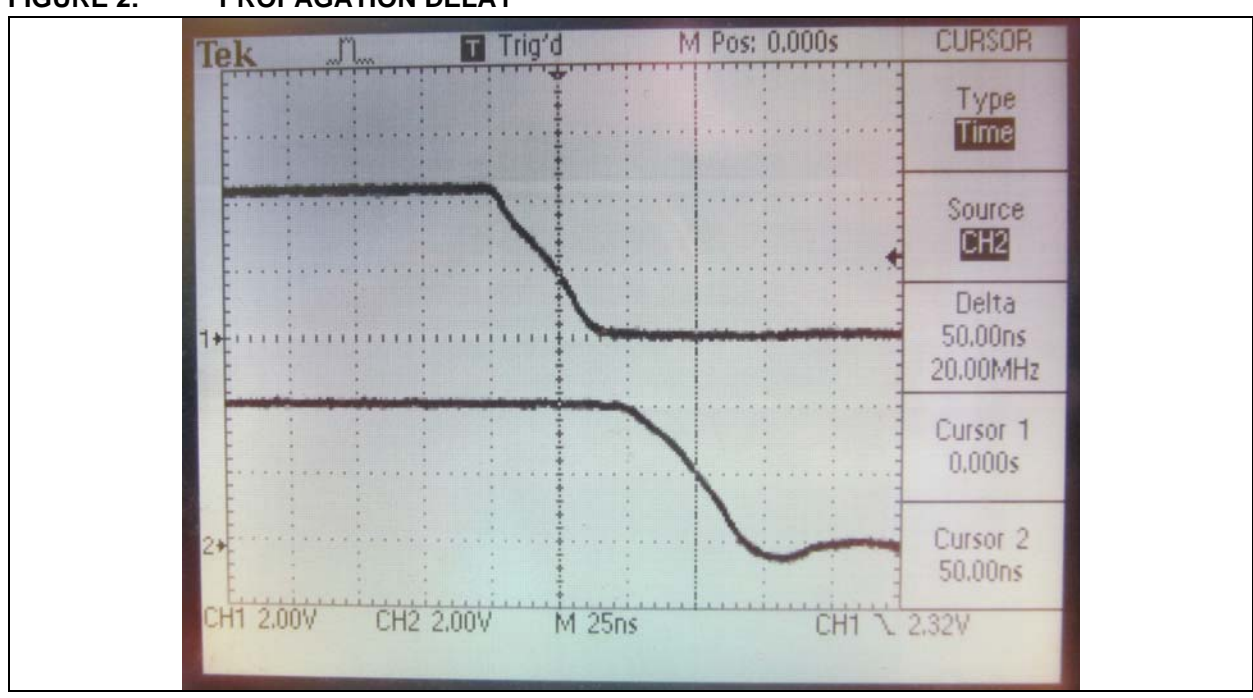

<span id="page-2-1"></span>**FIGURE 2: PROPAGATION DELAY**

### **BLOCK DIAGRAM**

With the CLC block configured as a pass-through, it is possible to quickly route signals to the output when no delay is desired, and the PIC $^{\circledR}$  device core (port function) will create edge delays when desired. The MUX (CLC1CON, LC1OE) selects whether the pin is driven by the CLC or by the port logic ([Figure 3\)](#page-2-0).

# <span id="page-2-0"></span>**FIGURE 3: BLOCK DIAGRAM – MUX BETWEEN PORT AND CLC**

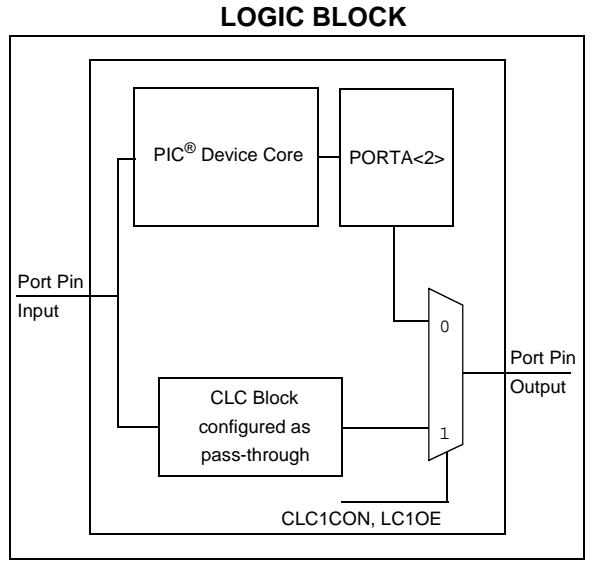

#### **CONFIGURING THE CLC BLOCK WITH THE CLC DESIGNER TOOL**

The PIC10F322 has only one CLC block. The CLC block is configured as a pass-through by using the 'AND' logic tab of the CLC Designer tool. Unused 'OR' gates are inverted, so that they will produce a '1' at the output. The configuration is shown in the screen shot below ([Figure 4\)](#page-3-0).

#### <span id="page-3-0"></span>**FIGURE 4: CONFIGURATION OF THE CLC BLOCK (CLC1)**

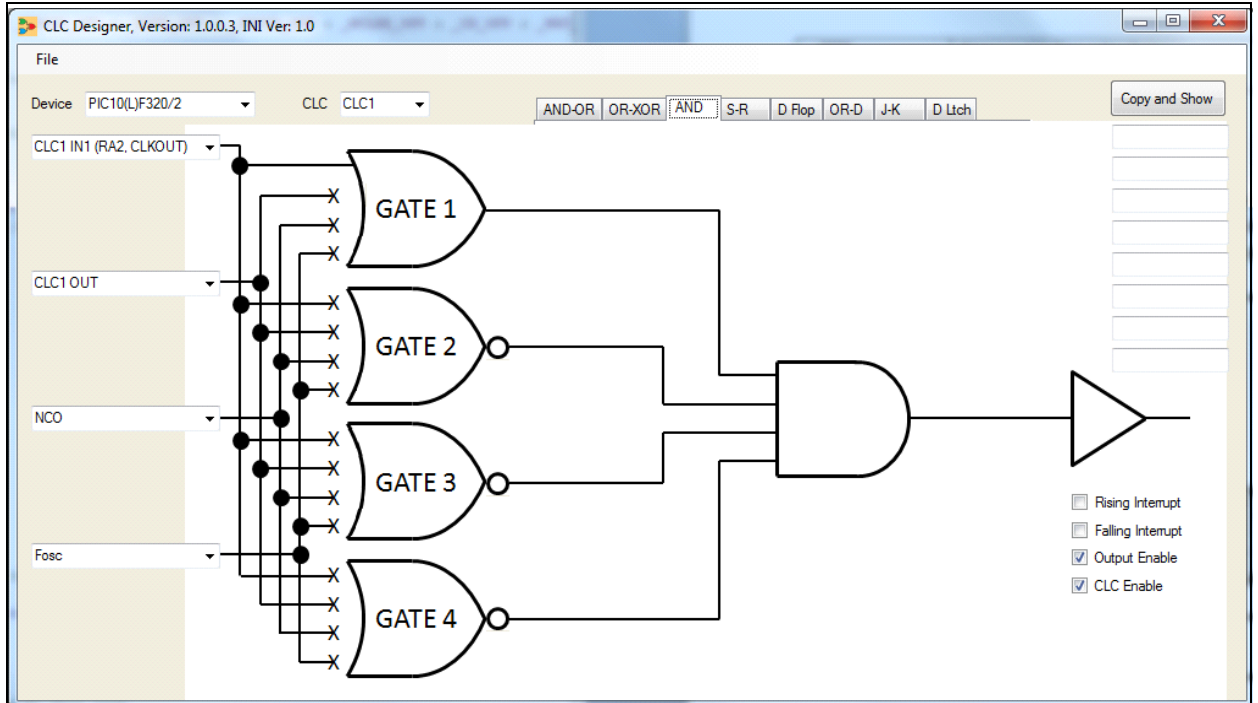

### **RISING EDGE DELAY**

Rising edge delay is enabled, while the falling edge is provided through the CLC block ([Figure 5\)](#page-3-1).

<span id="page-3-1"></span>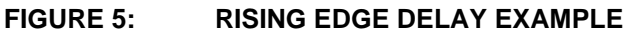

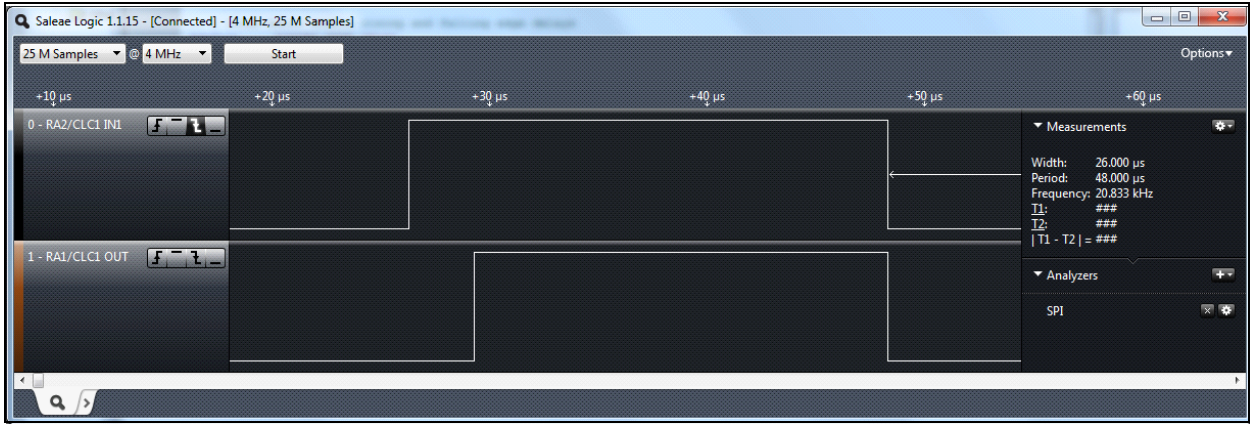

Options

4.

E.  $\overline{\mathbf{x}}$   $\overline{\mathbf{x}}$ 

#### **FALLING EDGE DELAY**

Falling edge delay is enabled, while the rising edge is provided through the CLC block ([Figure 6\)](#page-4-0).

#### Q Saleae Logic 1.1.15 - [Connected] - [4 MHz, 25 M Samples] 25 M Samples  $\overline{\phantom{a}}$   $\otimes$  4 MHz  $\overline{\phantom{a}}$ Start  $+10$  µs  $+20 \mu s$  $+30 \mu s$ +40  $\mu$ s  $+50 \mu s$  $+60$  µs +70  $\mu$ s 0 - RA2/CLC1 IN1 ents ### ### ###  $T21 = # ##$  $1 - RA1/CLC1$  OUT ▼ Analyzers SPI  $\overline{a}$

#### <span id="page-4-0"></span>**FIGURE 6: FALLING EDGE DELAY EXAMPLE**

#### **RISING AND FALLING EDGE DELAY**

#### **FIGURE 7: RISING AND FALLING EDGE DELAY EXAMPLE**

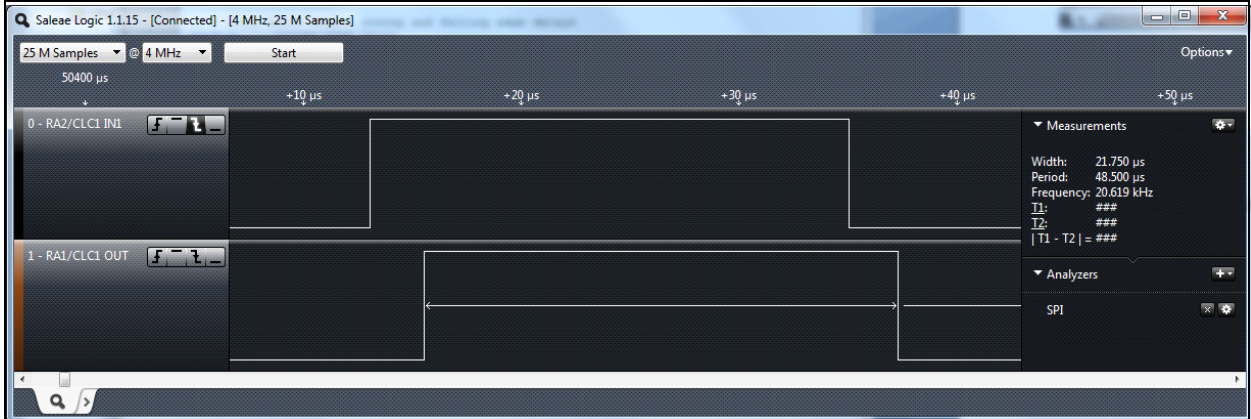

Signal delay specified in milliseconds:

#### **FIGURE 8: RISING AND FALLING EDGE DELAY WITH MS\_DELAY ENABLED**

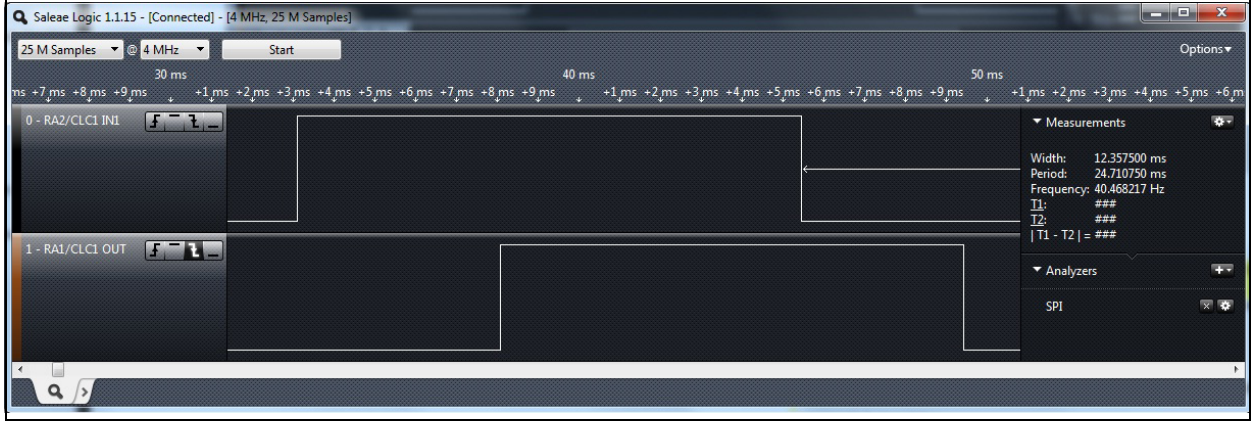

#### **INVERTING THE OUTPUT SIGNAL**

The CLC output can be inverted with the CLC tool by clicking on the buffer output to enable the inverter (as shown circled in red in [Figure 9](#page-5-0) below).

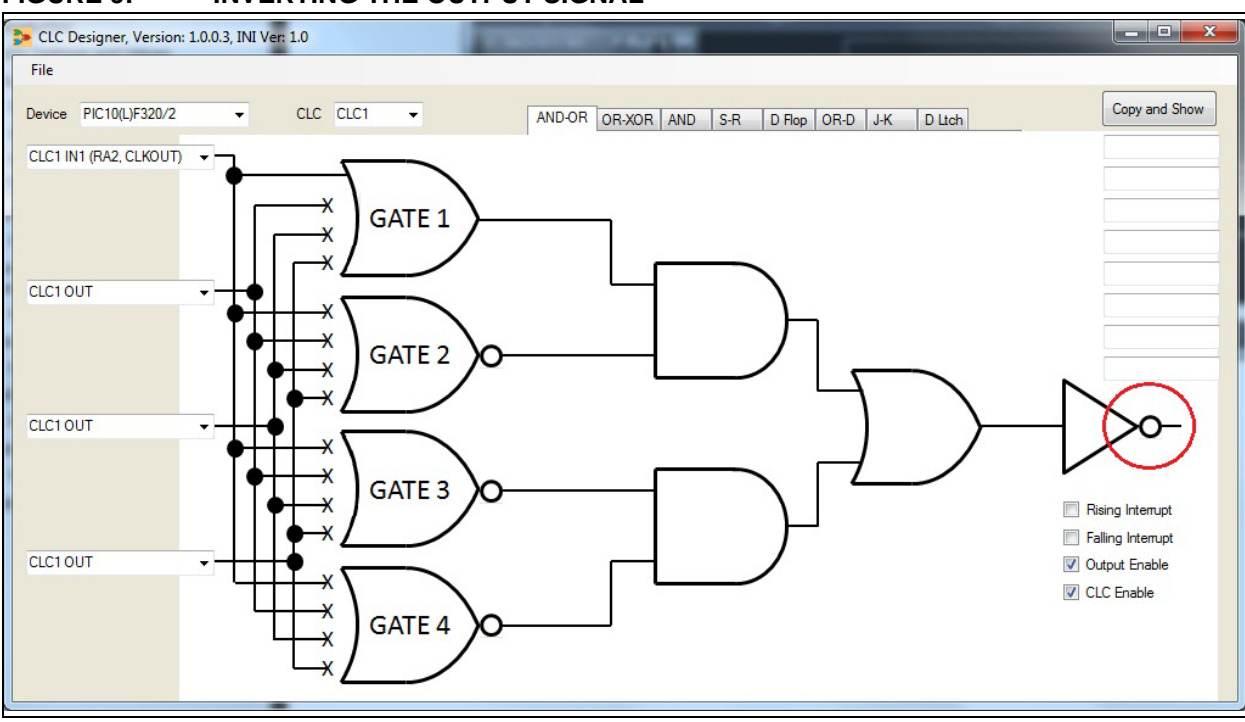

#### <span id="page-5-0"></span>**FIGURE 9: INVERTING THE OUTPUT SIGNAL**

The example below ([Figure 10\)](#page-5-1) has no delay enabled, so the input signal is routed through the CLC block.

#### <span id="page-5-1"></span>**FIGURE 10: SIGNAL NOT INVERTED, ZERO DELAY**

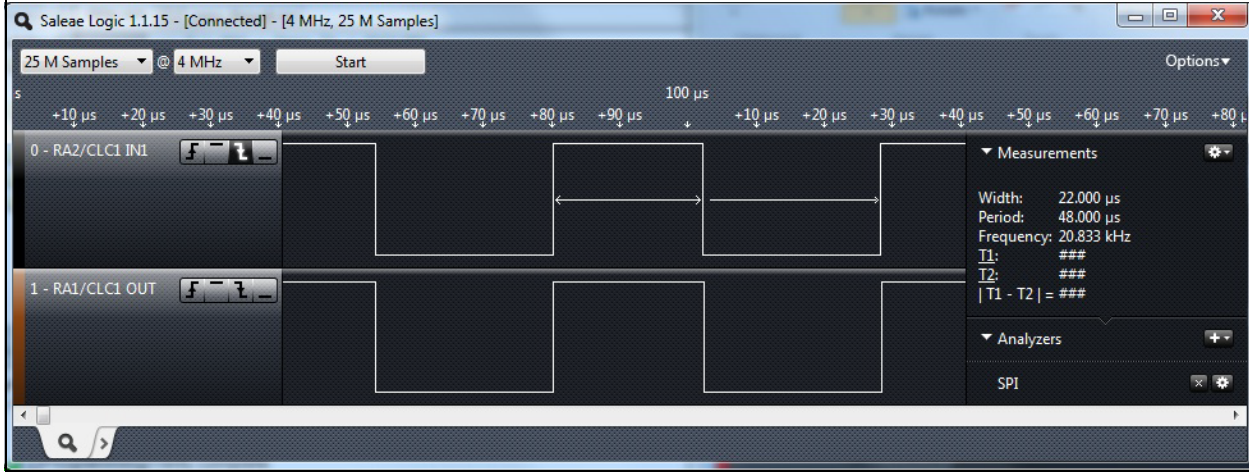

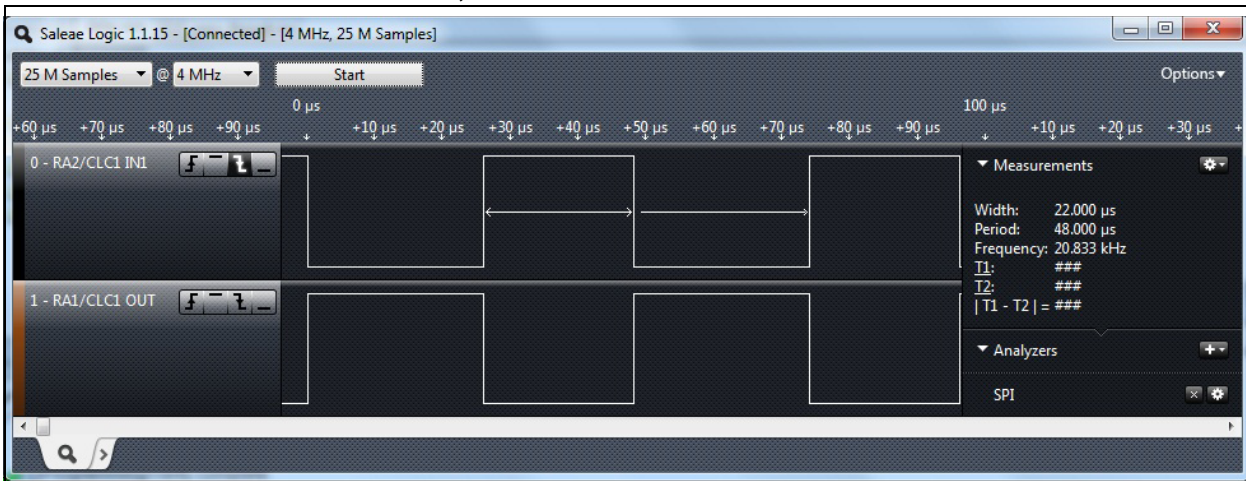

#### **FIGURE 11: SIGNAL INVERTED, ZERO DELAY**

e<br>B

#### **APPENDIX A: CLC\_PASS\_THROUGH.INC**

#### *Software License Agreement*

The software supplied herewith by Microchip Technology Incorporated (the "Company") is intended and supplied to you, the Company's customer, for use solely and exclusively with products manufactured by the Company.

The software is owned by the Company and/or its supplier, and is protected under applicable copyright laws. All rights are reserved. Any use in violation of the foregoing restrictions may subject the user to criminal sanctions under applicable laws, as well as to civil liability for the breach of the terms and conditions of this license.

THIS SOFTWARE IS PROVIDED IN AN "AS IS" CONDITION. NO WARRANTIES, WHETHER EXPRESS, IMPLIED OR STATUTORY, INCLUDING, BUT NOT LIMITED TO, IMPLIED WARRANTIES OF MERCHANTABILITY AND FITNESS FOR A PARTICULAR PURPOSE APPLY TO THIS SOFTWARE. THE COMPANY SHALL NOT, IN ANY CIRCUMSTANCES, BE LIABLE FOR SPECIAL, INCIDENTAL OR CONSEQUENTIAL DAMAGES, FOR ANY REASON WHATSOEVER.

```
; File: CLC_pass_through.inc
; Generated by CLC Designer, Version: 1.0.0.3
; Date: 6/4/2012 11:49 AM
; Device:PIC10(L)F320/2
; BANKSEL CLC1GLS0 - this instruction not needed for PIC10LF322
  movlw H'02'
  movwf CLC1GLS0
  movlw H'00'
  movwf CLC1GLS1
  movlw H'00'
  movwf CLC1GLS2
  movlw H'00'
  movwf CLC1GLS3
  movlw H'02'
  movwf CLC1SEL0
  movlw H'65'
  movwf CLC1SEL1
  movlw H'0E'
  movwf CLC1POL
  movlw H'C2'
  movwf CLC1CON
```
# **APPENDIX B: DELAY.ASM**

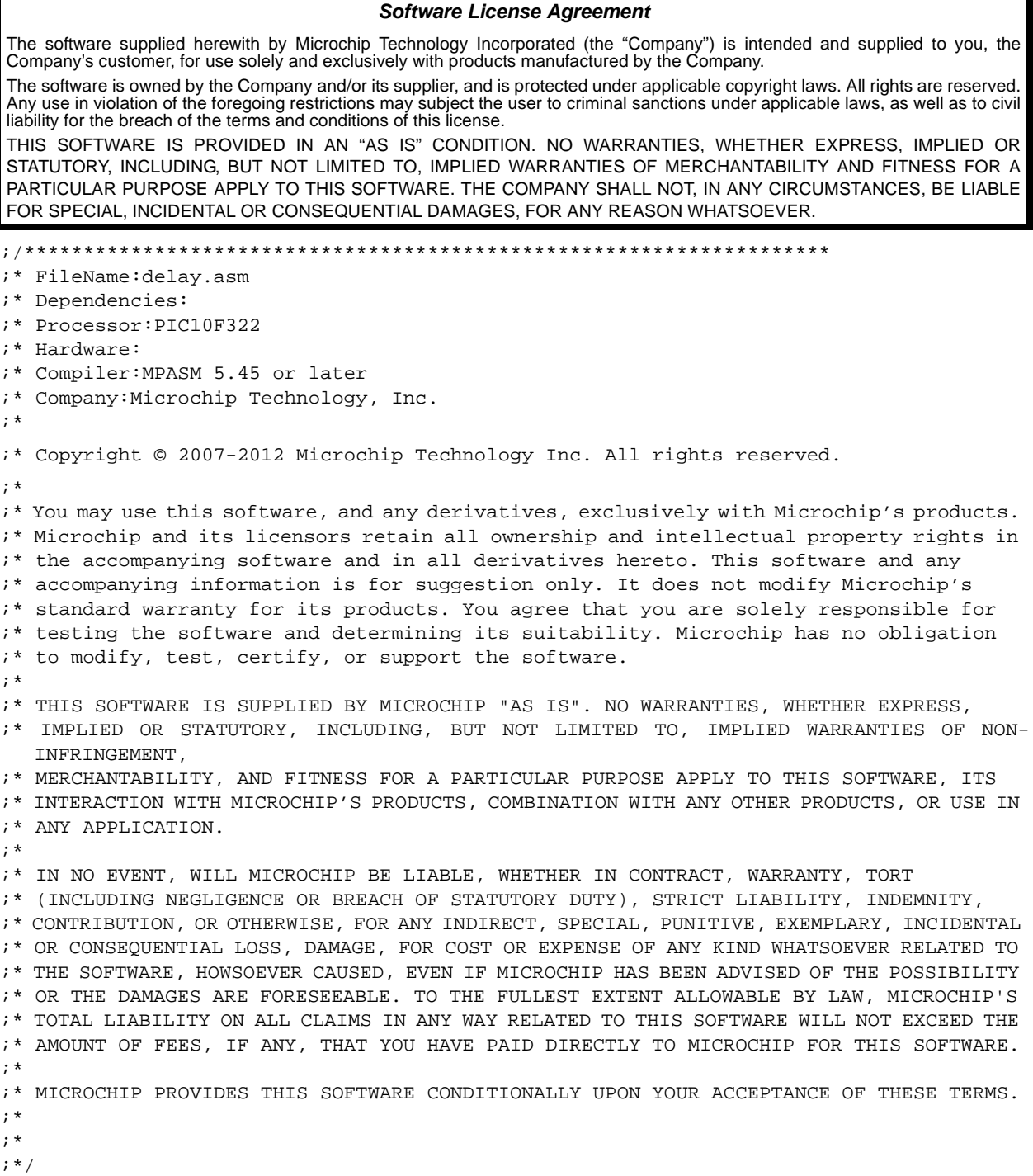

ī

#include <p10f322.inc> list p=p10f322 ;; Define parameters here  $i: 2$  lines below enable rising and falling edge delays #define RISING\_EDGE\_DELAY #define FALLING\_EDGE\_DELAY  $i$ ; specify length of falling and rising edge below RISE\_EDGE\_DELAY equ 0x05 FALL\_EDGE\_DELAY equ 0x04 #define MS\_DELAY ;; Configuration Fuses \_\_config \_FOSC\_INTOSC & \_BOREN\_OFF & \_WDTE\_OFF & \_PWRTE\_OFF & \_MCLRE\_OFF & \_CP\_OFF & \_WRT\_OFF ;; pin-out  $i: 1$  - RAO - pin available for use as scope trigger. ;; 2 - VSS  $i: 3 - RA1 - Data Out / CLC1$  $i: 4 - RA2 - Data In / CLC1IN2$ ;; 5 - VDD ;; 6 - MCLR #define input\_signal PORTA,2 #define output\_signal LATA,1 ; single RAM location used for countdown\_timer countdown\_timer equ 0x51 ;; additional RAM location required if millisecond delay is enabled. #ifdef MS\_DELAY ms\_timer equ 0x52 ; delay counter for specifying time delay in milliseconds. #endif org 0x00 start bcf TRISA, 0  $\cdot$  RAO output - this can be used as a scope trigger. bcf TRISA, 1 ; RA1 output clrf ANSELA  $i$  all pins are digital. movlw 0x70 movwf OSCCON : 16 MHz clock - change this value for longer delay times ; and to lower current consumption.

;; CLC is set up here with the following include:

#include "CLC\_pass\_through.inc" ; Configure CLC for falling edge. ; bsf CLC1POL,LC1POL; option to invert signal through CLC block. ;; input level test btfss input\_signal  $\qquad$ ; What is the current value of my input signal? goto signal\_low ; Low. goto signal\_high ; High.  $;$  ====== This is the start of my main loop signal\_high ; Signal just transitioned high. #ifdef RISING\_EDGE\_DELAY ; If I have rising edge delay, movlw RISE\_EDGE\_DELAY movwf countdown\_timer ; load countdown timer with rising edge delay. rising\_edge\_delay\_loop ; insert 'nop's' below this line to increase delay. #ifdef MS\_DELAY ; option for millisecond delay call millisecond\_delay #endif #ifndef MS\_DELAY decfsz countdown\_timer,1 ; Has countdown timer expired? goto rising\_edge\_delay\_loop; no, continue delay loop #endif bsf output\_signal ; and drive pin high. #endif #ifdef FALLING\_EDGE\_DELAY bsf output\_signal ; drive latch high bcf CLC1CON,LC1OE ; PORT -> pin #endif #ifndef FALLING\_EDGE\_DELAY bsf CLC1CON,LC1OE ; CLC -> pin #endif wait\_for\_falling\_edge btfsc input\_signal goto wait\_for\_falling\_edge signal\_low  $\qquad \qquad ;$  Signal just transitioned low. #ifdef FALLING\_EDGE\_DELAY movlw FALL\_EDGE\_DELAY movwf countdown\_timer ; load countdown timer with falling edge delay. #endif falling\_edge\_delay\_loop ; insert 'nop's' below this line to increase delay. #ifdef MS\_DELAY ; option for millisecond delay call millisecond\_delay #endif

```
#ifndef MS_DELAY
    decfsz countdown_timer, 1 ; Has countdown timer expired?
    goto falling_edge_delay_loop ; no, continue delay loop
    #endif
    bcf output_signal ; and drive pin low.
#ifdef RISING_EDGE_DELAY
    bcf output_signal ; drive latch low
    bcf CLC1CON,LC1OE ; PORT -> pin
#endif
#ifndef RISING_EDGE_DELAY
    bsf CLC1CON,LC1OE ; CLC -> pin
#endif
wait_for_rising_edge
    btfss input_signal
    goto wait_for_rising_edge
    goto signal_high
    ;;;;;; end of main loop
    #ifdef MS_DELAY
millisecond_delay
    movlw .250 ; 250 loops x 16 cycles per loop = 4000 Tcy = 1 ms
    movwf ms_timer
millisecond_delay_loop
    nop
    nop
    nop
    nop
    nop
    nop
    nop
    nop
    nop
    nop
    nop
    nop
    nop
    decfsz ms_timer \qquad \qquad ; has countdown timer reached 0?
    goto millisecond_delay_loop; No. continue looping
    decfsz countdown_timer ; Do I need to have another millisecond delay?
    goto millisecond_delay ; Yes.
    retlw 0x00 ; No - done.
    #endif
```

```
end
```
#### **Note the following details of the code protection feature on Microchip devices:**

- Microchip products meet the specification contained in their particular Microchip Data Sheet.
- Microchip believes that its family of products is one of the most secure families of its kind on the market today, when used in the intended manner and under normal conditions.
- There are dishonest and possibly illegal methods used to breach the code protection feature. All of these methods, to our knowledge, require using the Microchip products in a manner outside the operating specifications contained in Microchip's Data Sheets. Most likely, the person doing so is engaged in theft of intellectual property.
- Microchip is willing to work with the customer who is concerned about the integrity of their code.
- Neither Microchip nor any other semiconductor manufacturer can guarantee the security of their code. Code protection does not mean that we are guaranteeing the product as "unbreakable."

Code protection is constantly evolving. We at Microchip are committed to continuously improving the code protection features of our products. Attempts to break Microchip's code protection feature may be a violation of the Digital Millennium Copyright Act. If such acts allow unauthorized access to your software or other copyrighted work, you may have a right to sue for relief under that Act.

Information contained in this publication regarding device applications and the like is provided only for your convenience and may be superseded by updates. It is your responsibility to ensure that your application meets with your specifications. MICROCHIP MAKES NO REPRESENTATIONS OR WARRANTIES OF ANY KIND WHETHER EXPRESS OR IMPLIED, WRITTEN OR ORAL, STATUTORY OR OTHERWISE, RELATED TO THE INFORMATION, INCLUDING BUT NOT LIMITED TO ITS CONDITION, QUALITY, PERFORMANCE, MERCHANTABILITY OR FITNESS FOR PURPOSE**.** Microchip disclaims all liability arising from this information and its use. Use of Microchip devices in life support and/or safety applications is entirely at the buyer's risk, and the buyer agrees to defend, indemnify and hold harmless Microchip from any and all damages, claims, suits, or expenses resulting from such use. No licenses are conveyed, implicitly or otherwise, under any Microchip intellectual property rights.

# **QUALITY MANAGEMENT SYSTEM CERTIFIED BY DNV**   $=$  **ISO/TS 16949**  $=$

#### **Trademarks**

The Microchip name and logo, the Microchip logo, dsPIC, KEELOQ, KEELOQ logo, MPLAB, PIC, PICmicro, PICSTART, PIC<sup>32</sup> logo, rfPIC and UNI/O are registered trademarks of Microchip Technology Incorporated in the U.S.A. and other countries.

FilterLab, Hampshire, HI-TECH C, Linear Active Thermistor, MXDEV, MXLAB, SEEVAL and The Embedded Control Solutions Company are registered trademarks of Microchip Technology Incorporated in the U.S.A.

Analog-for-the-Digital Age, Application Maestro, chipKIT, chipKIT logo, CodeGuard, dsPICDEM, dsPICDEM.net, dsPICworks, dsSPEAK, ECAN, ECONOMONITOR, FanSense, HI-TIDE, In-Circuit Serial Programming, ICSP, Mindi, MiWi, MPASM, MPLAB Certified logo, MPLIB, MPLINK, mTouch, Omniscient Code Generation, PICC, PICC-18, PICDEM, PICDEM.net, PICkit, PICtail, REAL ICE, rfLAB, Select Mode, Total Endurance, TSHARC, UniWinDriver, WiperLock and ZENA are trademarks of Microchip Technology Incorporated in the U.S.A. and other countries.

SQTP is a service mark of Microchip Technology Incorporated in the U.S.A.

All other trademarks mentioned herein are property of their respective companies.

© 2012, Microchip Technology Incorporated, Printed in the U.S.A., All Rights Reserved.

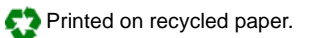

#### ISBN: 9781620764596

*Microchip received ISO/TS-16949:2009 certification for its worldwide headquarters, design and wafer fabrication facilities in Chandler and Tempe, Arizona; Gresham, Oregon and design centers in California and India. The Company's quality system processes and procedures are for its PIC® MCUs and dsPIC® DSCs, KEELOQ® code hopping devices, Serial EEPROMs, microperipherals, nonvolatile memory and analog products. In addition, Microchip's quality system for the design and manufacture of development systems is ISO 9001:2000 certified.*

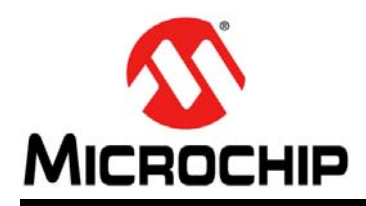

# **Worldwide Sales and Service**

#### **AMERICAS**

**Corporate Office** 2355 West Chandler Blvd. Chandler, AZ 85224-6199 Tel: 480-792-7200 Fax: 480-792-7277 Technical Support: [http://www.microchip.com/](http://support.microchip.com) support

Web Address: www.microchip.com

**Atlanta** Duluth, GA Tel: 678-957-9614 Fax: 678-957-1455

**Boston** Westborough, MA Tel: 774-760-0087 Fax: 774-760-0088

**Chicago** Itasca, IL Tel: 630-285-0071 Fax: 630-285-0075

**Cleveland** Independence, OH Tel: 216-447-0464 Fax: 216-447-0643

**Dallas** Addison, TX Tel: 972-818-7423 Fax: 972-818-2924

**Detroit** Farmington Hills, MI Tel: 248-538-2250 Fax: 248-538-2260

**Indianapolis** Noblesville, IN Tel: 317-773-8323 Fax: 317-773-5453

**Los Angeles** Mission Viejo, CA Tel: 949-462-9523 Fax: 949-462-9608

**Santa Clara** Santa Clara, CA Tel: 408-961-6444 Fax: 408-961-6445

**Toronto** Mississauga, Ontario, Canada Tel: 905-673-0699 Fax: 905-673-6509

#### **ASIA/PACIFIC**

**Asia Pacific Office** Suites 3707-14, 37th Floor Tower 6, The Gateway Harbour City, Kowloon Hong Kong Tel: 852-2401-1200 Fax: 852-2401-3431

**Australia - Sydney** Tel: 61-2-9868-6733 Fax: 61-2-9868-6755

**China - Beijing** Tel: 86-10-8569-7000 Fax: 86-10-8528-2104

**China - Chengdu** Tel: 86-28-8665-5511 Fax: 86-28-8665-7889

**China - Chongqing** Tel: 86-23-8980-9588 Fax: 86-23-8980-9500

**China - Hangzhou** Tel: 86-571-2819-3187

Fax: 86-571-2819-3189 **China - Hong Kong SAR** Tel: 852-2401-1200

Fax: 852-2401-3431 **China - Nanjing**

Tel: 86-25-8473-2460 Fax: 86-25-8473-2470 **China - Qingdao** Tel: 86-532-8502-7355

Fax: 86-532-8502-7205 **China - Shanghai** Tel: 86-21-5407-5533 Fax: 86-21-5407-5066

**China - Shenyang** Tel: 86-24-2334-2829 Fax: 86-24-2334-2393

**China - Shenzhen** Tel: 86-755-8203-2660 Fax: 86-755-8203-1760

**China - Wuhan** Tel: 86-27-5980-5300 Fax: 86-27-5980-5118

**China - Xian** Tel: 86-29-8833-7252 Fax: 86-29-8833-7256

**China - Xiamen** Tel: 86-592-2388138 Fax: 86-592-2388130

**China - Zhuhai** Tel: 86-756-3210040 Fax: 86-756-3210049

#### **ASIA/PACIFIC**

**India - Bangalore** Tel: 91-80-3090-4444 Fax: 91-80-3090-4123

**India - New Delhi** Tel: 91-11-4160-8631 Fax: 91-11-4160-8632

**India - Pune** Tel: 91-20-2566-1512 Fax: 91-20-2566-1513

**Japan - Osaka** Tel: 81-66-152-7160 Fax: 81-66-152-9310

**Japan - Yokohama** Tel: 81-45-471- 6166 Fax: 81-45-471-6122

**Korea - Daegu** Tel: 82-53-744-4301 Fax: 82-53-744-4302

**Korea - Seoul** Tel: 82-2-554-7200 Fax: 82-2-558-5932 or 82-2-558-5934

**Malaysia - Kuala Lumpur** Tel: 60-3-6201-9857 Fax: 60-3-6201-9859

**Malaysia - Penang** Tel: 60-4-227-8870 Fax: 60-4-227-4068

**Philippines - Manila** Tel: 63-2-634-9065 Fax: 63-2-634-9069

**Singapore** Tel: 65-6334-8870 Fax: 65-6334-8850

**Taiwan - Hsin Chu** Tel: 886-3-5778-366 Fax: 886-3-5770-955

**Taiwan - Kaohsiung** Tel: 886-7-536-4818 Fax: 886-7-330-9305

**Taiwan - Taipei** Tel: 886-2-2500-6610 Fax: 886-2-2508-0102

**Thailand - Bangkok** Tel: 66-2-694-1351 Fax: 66-2-694-1350

#### **EUROPE**

**Austria - Wels** Tel: 43-7242-2244-39 Fax: 43-7242-2244-393 **Denmark - Copenhagen** Tel: 45-4450-2828 Fax: 45-4485-2829

**France - Paris** Tel: 33-1-69-53-63-20 Fax: 33-1-69-30-90-79

**Germany - Munich** Tel: 49-89-627-144-0 Fax: 49-89-627-144-44

**Italy - Milan**  Tel: 39-0331-742611 Fax: 39-0331-466781

**Netherlands - Drunen** Tel: 31-416-690399 Fax: 31-416-690340

**Spain - Madrid** Tel: 34-91-708-08-90 Fax: 34-91-708-08-91

**UK - Wokingham** Tel: 44-118-921-5869 Fax: 44-118-921-5820

11/29/11